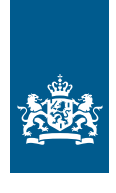

Dienst Uitvoering Onderwijs Ministerie van Onderwijs, Cultuur en Wetenschap

# **Aanmelding en wijziging** Beheerder Mijn DUO

#### **Gebruik dit formulier voor:**

- het aanmelden van nieuwe beheerders (alleen mogelijk voor inloggen met eHerkenning)
- het wijzigen van beheerautorisaties van bestaande beheerders
- het intrekken van een beheeraccount

#### **Retouradres**

securityservicedesk@duo.nl

Dienst Uitvoering Onderwijs Afdeling Security Service Desk (SSD) Antwoordnummer 199 9700 VB Groningen

#### **Meer informatie**

securityservicedesk@duo.nl (050) 599 8440 te bereiken van 9.00 tot 13.00 uur

 **1**

### Gegevens organisatie

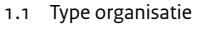

 $^{+}$ 

1.2 Organisatienummer

1.3 Naam (onderwijs)instelling

Straat en huisnummer

 **2**

 $\Box$  Onderwijsinstelling  $\Box$  Bestuur  $\Box$  Gemeente  $\Box$  Deurwaarder  $\Box$  Anders, namelijk Instellingscode **Bestuursnummer** Gemeentecode Crediteurnummer KvK-nummer Anders, namelijk | Straat Huisnummer | | Postcode Woonplaats

# Postcode en woonplaats

## Gegevens beheerder

<sup>n</sup> Ja **>** *Ga verder naar vraag 3*

 $\square$  Nee

 $\Box$  Ja

|

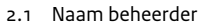

Functie

Telefoon

E-mail

 $\,$   $+$ 

- 2.2 Hebt u al een Mijn DUO Zakelijk account?
- 2.3 Hebt u al een eHerkenningsmiddel o machtig DUO vo

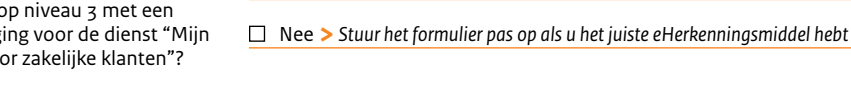

 $\pm$ 

# **3**

**4**

**5**

3.1 Kies de gewenste beheerautorisaties voor Mijn DUO Zakelijk.

4.1 U wilt uw beheerautorisaties intrekken. Wat is uw gebruikers-

4.2 Wilt u uw account blijven gebruiken als gebruiker?

naam?

#### Beheerautorisaties

Lees de toelichting

 $\Box$  Beheerder PO (Primair Onderwijs)  $\Box$  Beheerder VO (Voortgezet Onderwijs) □ Beheerder BVE (Middelbaar Beroepsonderwijs) □ Beheerder MBO NBI (voor niet-bekostigde instellingen) □ Beheerder HO (Hoger Onderwijs) □ Beheerder HO NBI (voor niet-bekostigde instellingen) □ Beheerder Bekostiging en Opleidingen (Alle Onderwijssectoren)  $\Box$  Beheerder RIO Algemeen  $\Box$  Beheerder RIO Selfservice  $\Box$  Beheerder RIO Opleidingseenheid  $\Box$  Beheerder B3B4  $\Box$  Beheerder OWP  $\Box$  Beheerder Inburgering  $\Box$  Beheerder Gemeente  $\Box$  Beheerder BOW  $\Box$  Anders, namelijk

## Intrekken beheerautorisaties

Vul deze vraag alleen in als u uw beheerautorisaties wilt intrekken

<sup>n</sup> Ja **>** *DUO verwijdert alle beheerrollen van uw account. U blijft toegang houden tot Mijn DUO.*

n Nee **>** *DUO verwijdert uw account. Als u nog gebruik maakt van een tokengenerator, stuur die dan terug naar DUO SSD, Antwoordnummer 199, 9700 VB Groningen*

### Ondertekening bevoegd gezag

Met ondertekening van deze aanmelding verklaart u zich akkoord met de gebruiksvoorwaarden Mijn DUO

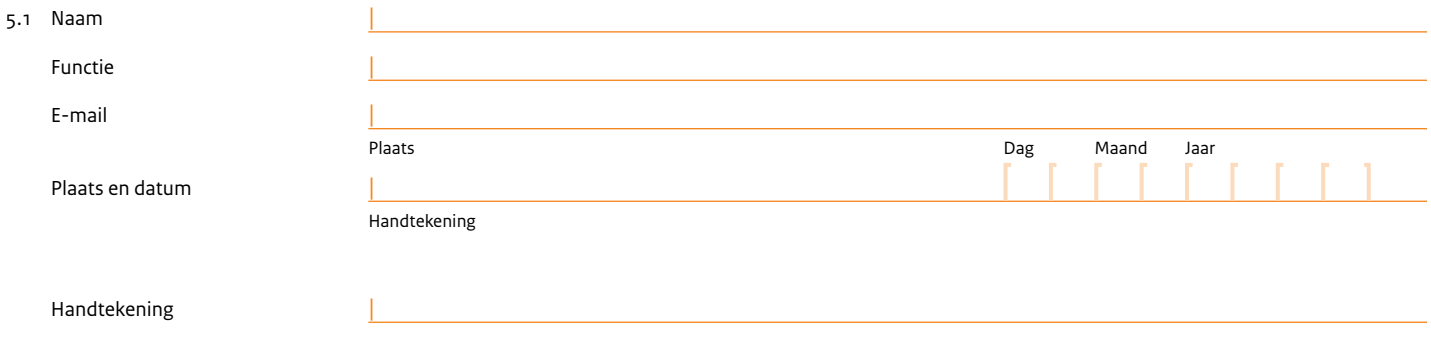

*Let op: Alleen bestuursleden van de overkoepelende (onderwijs)stichting, zoals opgenomen in het handelsregister van de KvK, zijn tekenbevoegd. Stuur voor een snelle verwerking een uittreksel van de KvK mee.* 

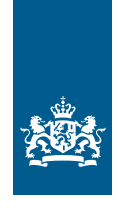

Dienst Uitvoering Onderwijs Ministerie van Onderwijs, Cultuur en Wetenschap

# **Toelichting** Mijn DUO met eHerkenning (beheerder)

#### **Meer informatie**

duo.nl/zakelijk

Als niet anders wordt vermeld moeten alle velden worden ingevuld. Hieronder vindt u voor een aantal velden een toelichting.

## **Bij 1.2** Organisatienummer

Als u dit formulier invult voor een onderwijsinstelling, vult u hier de instellingscode én het bestuursnummer in. Als u het formulier invult voor een gemeente, vul dan de gemeentecode in. Vult u het formulier in voor een beheerder deurwaarder, vul dan uw crediteurnummer in. Het lege veld kunt u gebruiken als u het formulier voor een andere organisatie invult.

## **Bij 2.1** Naam beheerder

Vul hier de gegevens in van de persoon die u opgeeft als beheerder. De beheerder wordt binnen uw organisatie verantwoordelijk voor de autorisatie van andere gebruikers van Mijn DUO Zakelijk (met inloggen via eHerkenning). De beheerder bepaalt ook hun bevoegdheden. Het e-mailadres is uitsluitend bedoeld voor e-mail met betrekking tot Mijn DUO Zakelijk.

## **Bij 2.3** Regel eerst het juiste eHerkenningsmiddel

Om in te loggen op Mijn DUO Zakelijk hebben beheerders (en gebruikers) een eHerkenningsmiddel op minimaal niveau 3 nodig, met een machtiging voor de dienst Mijn DUO. Uw organisatie moet dit eHerkenningsmiddel aanschaffen.

Een eHerkenningsmiddel is persoonsgebonden. Deze persoon kan met hetzelfde eHerkenningsmiddel bij alle aangesloten (overheids) organisaties inloggen, mits het eHerkenningsmiddel het juiste betrouwbaarheidsniveau heeft en er een machtiging voor de dienst is geregeld. Kijk voor meer informatie over eHerkenning op https://eherkenning.nl/nl/eherkenning-gebruiken.

## **Bij 3** Beheerautorisaties

Een korte toelichting op de te verkrijgen beheerautorisaties:

- Beheerder PO (Primair Onderwijs): autoriseert gebruikersaccounts voor het Onderwijs Service Register (OSR) en de rol PO-informatiediensten, waarmee de prestaties van
- schoolverlaters kunnen worden ingezien.
- Beheerder VO (Voortgezet Onderwijs): autoriseert gebruikersaccounts voor de BRON-VO rollen, het Onderwijs Service Register (OSR), Mijn diploma's en de rollen examensecretaris en verzuimmelder.
- Beheerder BVE (Middelbaar Beroepsonderwijs): autoriseert gebruikersaccounts voor de BRON BVE en eventueel VAVO rollen, het Onderwijs Service Register (OSR), Mijn diploma's en de rollen examensecretaris en verzuimmelder.
- Beheerder MBO NBI (voor niet-bekostigde instellingen): autoriseert gebruikersaccounts voor de volgende BRON BVE rollen: TMB aanleveren gebruiker, TMO gebruiker, gebruiker studentdossier, behandelaar inschrijvingen, gebruiker registercontrole en aanvrager handmatige mutatie. En voor het Onderwijs Service Register (OSR), Mijn diploma's en de rollen examensecretaris en verzuimmelder.
- Beheerder HO (Hoger Onderwijs): autoriseert gebruikersaccounts voor de HO behandelaar rollen, het Onderwijs Service Register (OSR), het CROHO en Mijn diploma's.
- Beheerder HO NBI (voor niet-bekostigde instellingen): autoriseert gebruikersaccounts voor de volgende HO NBO rollen: TMB aanleveren gebruiker, TMO gebruiker, gebruiker studentdossier, HO verzoek handmatige mutatie, raadplegen studentdossier NBI en HO behandelaar registratie overzicht. En voor het Onderwijs Service Register (OSR) en Mijn diploma's.
- Beheerder Bekostiging en Opleidingen (Alle Onderwijssectoren): autoriseert gebruikersaccounts voor de rollen medewerker bekostiging, medewerker opleidingen, medewerker verantwoording, initiatief nieuwe school aanvrager en raadpleger zaakdossier.
- Beheerder RIO Algemeen: autoriseert gebruikersaccounts voor Registratie Instellingen Opleidingen (RIO) voor enkele algemene rollen, zoals het opvoeren van contactgegevens onder verschillende communicatiecontexten. Voor deze rol is een Beheerder PO/VO/MBO/HO rol ook nodig, inclusief een bestuursnummer.
- Beheerder RIO Selfservice: autoriseert gebruikersaccounts voor RIO, voor instellingen die via het RIO portaal RIO vullen. Voor deze rol is een Beheerder PO/VO/MBO/HO rol ook nodig, inclusief een bestuursnummer.
- Beheerder RIO Opleidingseenheid: autoriseert gebruikersaccounts voor RIO in het mbo, ho en particuliere instellingen, die opleidingsonderdelen of particuliere opleidingen opvoeren. Voor deze rol is een Beheerder MBO/HO rol ook nodig, inclusief een bestuursnummer.
- Beheerder B3B4:
- geeft toegang tot bestandsuitwisseling voor B3- en B4-schoolbesturen. • Beheerder OWP:
- autoriseert gebruikersaccounts voor bestandsaanlevering en het ophalen van feedbackbestanden over de levering personeelsgegevens. • Beheerder Gemeente:
- autoriseert gebruikersaccounts voor RMC, GBA, het LRK Portaal en het verzuimloket.
- Beheerder BOW (Blik-op-werk):
- autoriseert gebruikersaccounts voor bestandsuitwisseling voor Blik-opwerk instanties.
- Beheerder Inburgering:

autoriseert gebruikersaccounts voor Wi2021, Wi2013 Wi2007 en ELIP.

# **Bij 5** Ondertekening bevoegd gezag

Het formulier moet ondertekend worden door het bevoegd gezag van de overkoepelende (onderwijs)stichting. Dit zijn de bestuursleden die voor de stichting zijn opgenomen in het handelsregister van de KvK.

Voor gemeentes zijn tekenbevoegd de gemeentesecretaris of leden van het college van burgemeester en wethouders. Wij mogen geen door gemeentes zelf vastgelegde mandaten accepteren.

U vindt de gebruiksvoorwaarden op de inlogpagina op duo.nl/zakelijk.